- 1. Šajā "Zināšanu vitamīnā" iemācīsimies kā…
- 2. YouTube video, kuru pamatā ir 3D modeļi, kas apraksta objektu darbību
- 3. 3D modeļi uz Sketchfab, kas apraksta objektu struktūru un/vai darbības principu
- 4. 3D modeļu GrabCAD objektu struktūras un/vai darbības principa apraksts 5. Vēl…

# **Publiski pieejamu 3D modeļu izmantošana sarežģītu ideju prezentēšanai**

Atslēgvārdi: filma, filma, animācija, 3D modelis, animēts 3D modelis, YouTube, Sketchfab, GrabCAD

### **1. Šajā "Zināšanu vitamīnā" iemācīsimies kā…**

- 3D modeļu un materiālu izmantošana, lai parādītu, kā tiek būvēti konkrēti objekti, un izskaidrotu, kā tie darbojas:
- YouTube filmas, kuru pamatā ir 3D modeli.
- Statiski un animēti 3D modeli no Sketchfab interneta repozitorija.
- Statiski un animēti 3D modeļi no GrabCAD interneta repozitorija (ar papildu pievilcīgām iespējām).

### **2. YouTube video, kuru pamatā ir 3D modeļi, kas apraksta objektu darbību**

Lai **izskaidrotu sarežģītas idejas** veidā, kas ļauj **labāk saprast un ir pievilcīgs**, ir iespēja izmantot **YouTube** pakalpojumā **pieejamās filmas**. Piemēram, filmas, kas parāda, kā darbojas konkrētais mehānisms, kāda ir tā struktūra.

*YouTube service* ir amerikāņu video koplietošanas vietne, kurā mēs varam atrast filmas par jebkuru tēmu, tostarp par dažādiem mehānismu veidiem — kā tie tiek būvēti, kā tie darbojas —, kas veidoti izmantojot šo mehānismu 3D modeļi. Kā **piemēru** izmantosim filmu, kas parāda, **kā darbojas dzinējs**. Seko šai saitei:

*[https://www.youtube.com/watch?v=4W\\_NRHxekaY](https://www.youtube.com/watch?v=4W_NRHxekaY)*. Šī filma ir lielisks piemērs, kā parādītu – kāda ir motora uzbūve (no detaļām līdz kopskatam), un izskaidrotu, kā tas darbojas.

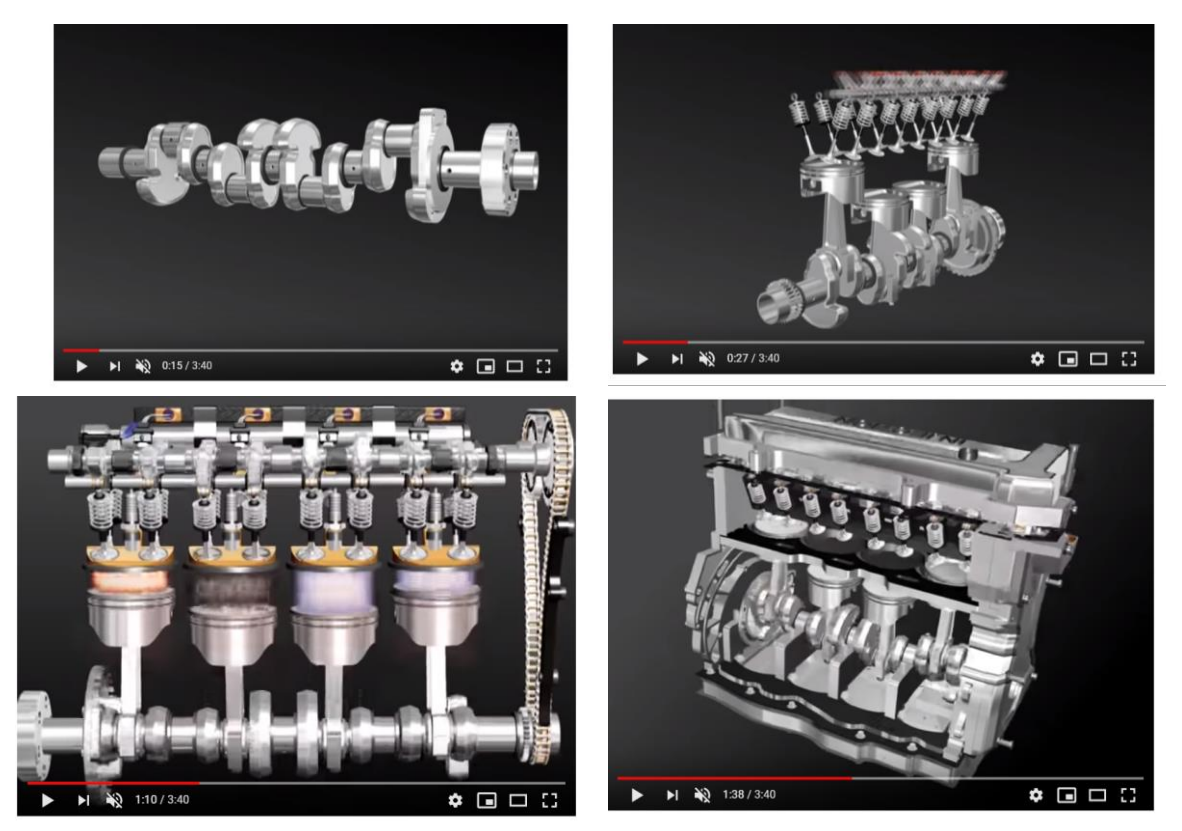

Filma, kuras pamatā ir dzinēja 3D modelis, kas parāda, kā tas tiek veidots un kā tas darbojas – skats.

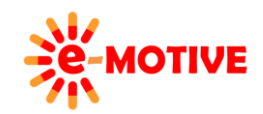

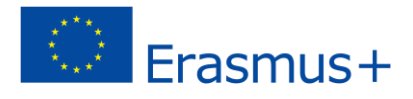

## **3. 3D modeļi uz Sketchfab, kas apraksta objektu struktūru un/vai darbības principu**

Lai demonstrētu kādas **ierīces uzbūvi un darbību,** iespējams izmantot kustīgu modeli, kas palīdz parādīt, kā, piemēram, tiek būvēts konkrētais objekts, un/vai paskaidrot, kā tas darbojas. Tas var būt **statisks** - modeļa vienīgo kustību veic tu, vai tas ir **animēts** - daži modeļa elementi visu laiku ir kustībā, arī pārvietojot to. Liela šādu modeļu krātuve ir *Sketchfab* interneta serviss.

Kā piemēru var minēt 3D modeli Becket Wheel Excavator (BWE). Klikšķini uz šīs saites:

*<https://sketchfab.com/models/0887f70ef2904e35868e9a08ad8d9525>*. Varam iepazīstināt ar iekārtas uzbūvi un izrakto minerālu transportēšanu. Modeli var **pagriez**t (vienkārši klikšķini uz tā un pārvieto peli) un/vai **tuvināt/tālināt**, piemēram, lai parādītu detaļas(izmantojiet peles ritentiņu).

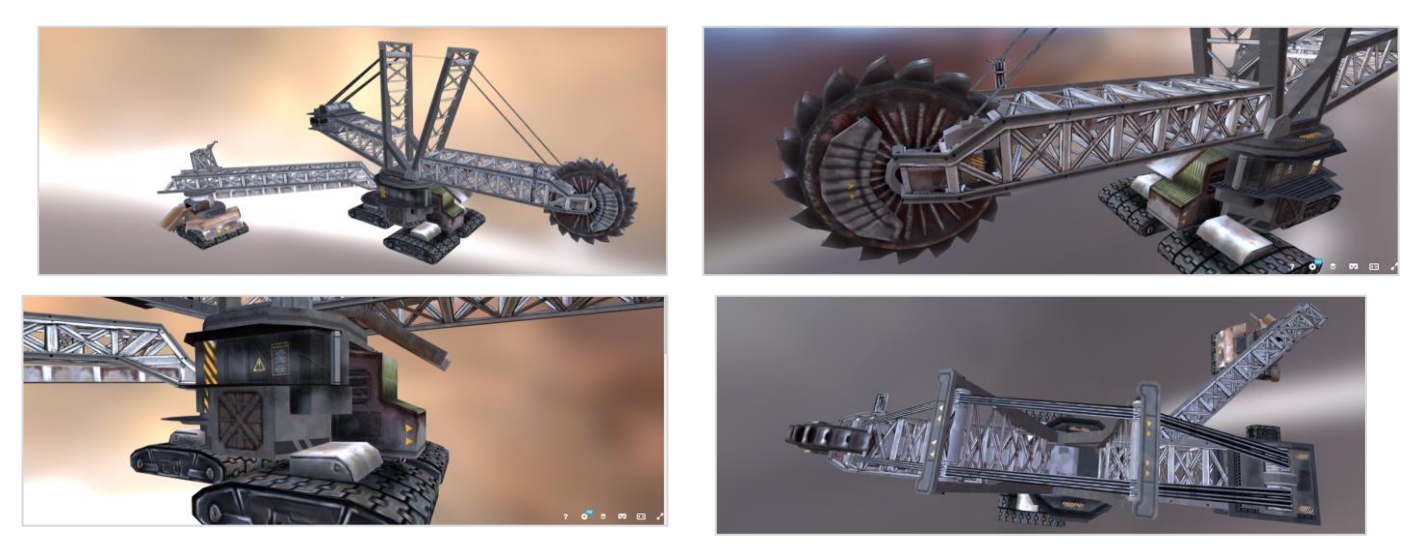

Ķīļveida riteņu ekstraktora 3D modelis – skats

3D modeļi vai 3D kustīgi modeļi var palīdzēt apskatīt neskaitāmi lielu skaitu tēmu. Paskatīsimies šādu piemēru:

: *<https://sketchfab.com/models/56c98c3710d94360a3481dc81aa4910f>* , kurā redzama ādas uzbūve.

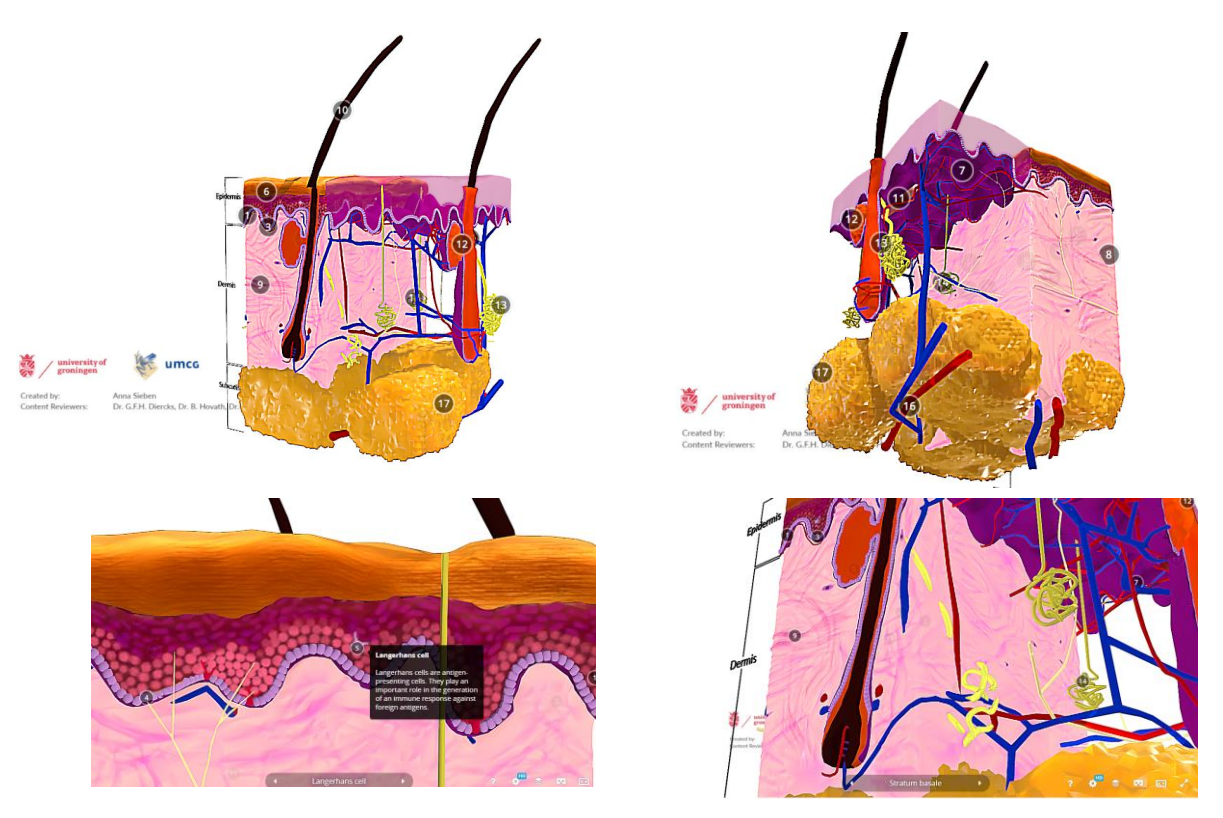

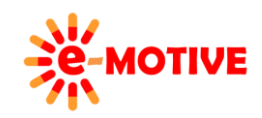

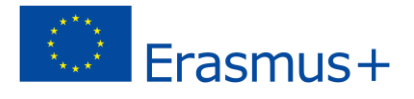

#### Ādas 3D modelis

Interesanta papildu iespēja, kas iekļauta šajā piemērā, ir "**aktīvie punkti", kas atrodas uz modeļa**. Aktīvie punkti ir **interaktīvi elementi**, kas **pēc noklikšķināšanas parāda papildinformāciju**. Šajā piemērā aktīvie punkti ir **uzraksti ar secīgiem cipariem** un **anotācijas** – papildu informācijas elementi.

Interesanta opcija ir **animēti 3D modeļi**. Apskatīsim piemēru - Kinetic Wave Toy (Kinētisks viļņa rotaļļieta) piemērs apskatāms šajā saitē: *<https://sketchfab.com/models/49772e22ee3c4a949a5606d2a33899b5>*. Šajā modelī, **papildus griešanai un tālummaiņai**, atsevišķas modeļa daļas vienmēr ir kustībā un parāda, **kā objekts darbojas**.

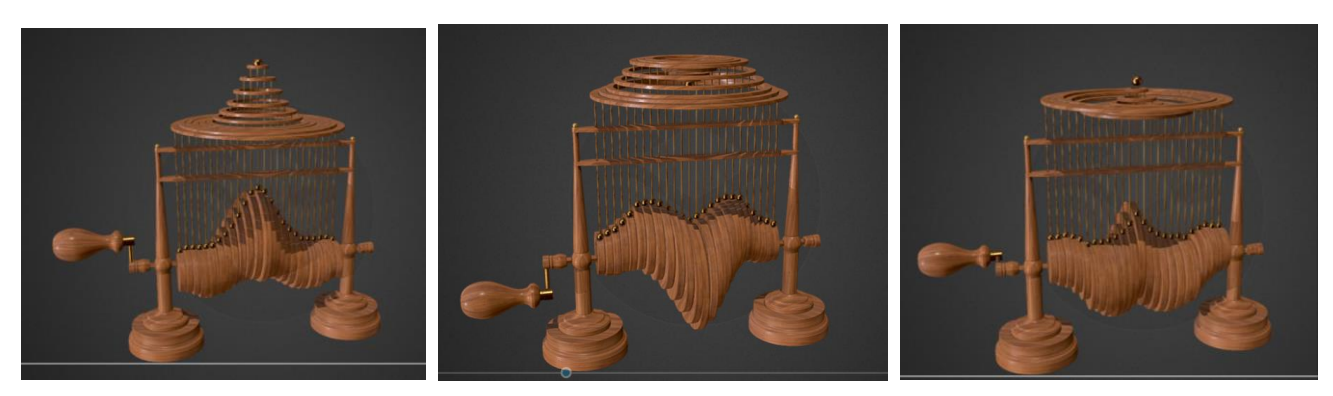

Animēts Kinetic Wave Toy 3D modelis - skats

Papildu objektu struktūrai (kā tie uzbūvēti) un darbības principam (kā tie darbojas) var uzrādīt arī citas to **tehniskās iezīmes**. Piemēram, Sketchfab inženieru augšuplādētajiem kustīgajiem 3D modeļiem var uzrādīt mērījumu rezultātus, kas sniedz papildu informāciju par konkrēto objektu, piemēram, mašīnas daļu.

Apskati piemēru: *<https://sketchfab.com/models/bc9c0e10545e4850a0cce0328bbf7575>*. Tiek sniegti dzinēja-gredzena mērījumu rezultāti, pamatojoties uz FEM (Finite Element Method). Modelī prezentē pārvietojumu un/vai stresu, kam pakļauts objekts darbībā.

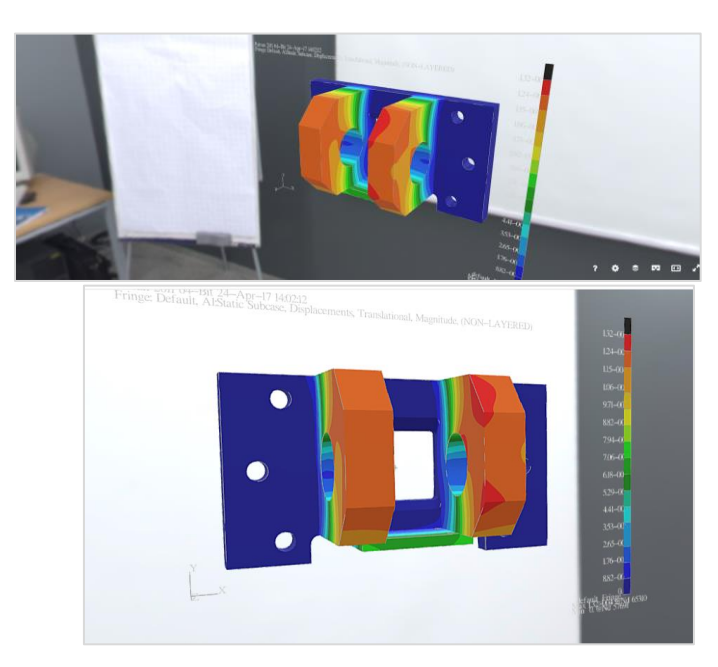

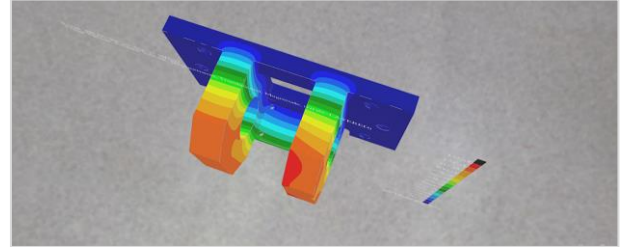

3D modelis ar FEM mērījumu rezultātiem - skats

### **4. 3D modeļu GrabCAD objektu struktūras un/vai darbības principa apraksts**

Vēl viena ļoti noderīga, bagātīga 3D modeļu materiālu krātuve, ar plašām prezentācijas iespējām, ir *GrabCAD*. Līdzīgi kā *Skatchfab*, te pieejami **3D modeļi** ar iespēju **pagriezt, tālummainīt** kā arī **animēti 3D modeļi**.

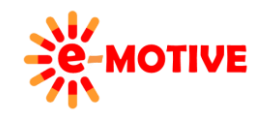

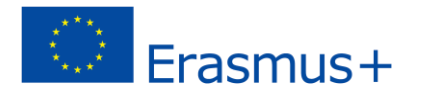

Apskatīsim piemēru, kurā redzams mainīgais leņķa pārraides mehānisms – seko saitei: *<https://grabcad.com/library/variable-angle-transmission-mechanism-1>*.

Kā mēs redzam, ir daudz mehānismu "bilžu" (skati). Daži no tiem ir animēti 3D modeļi, kas parāda, kā darbojas mehānisms. Ir arī statiski šī 3D modeļa skati.

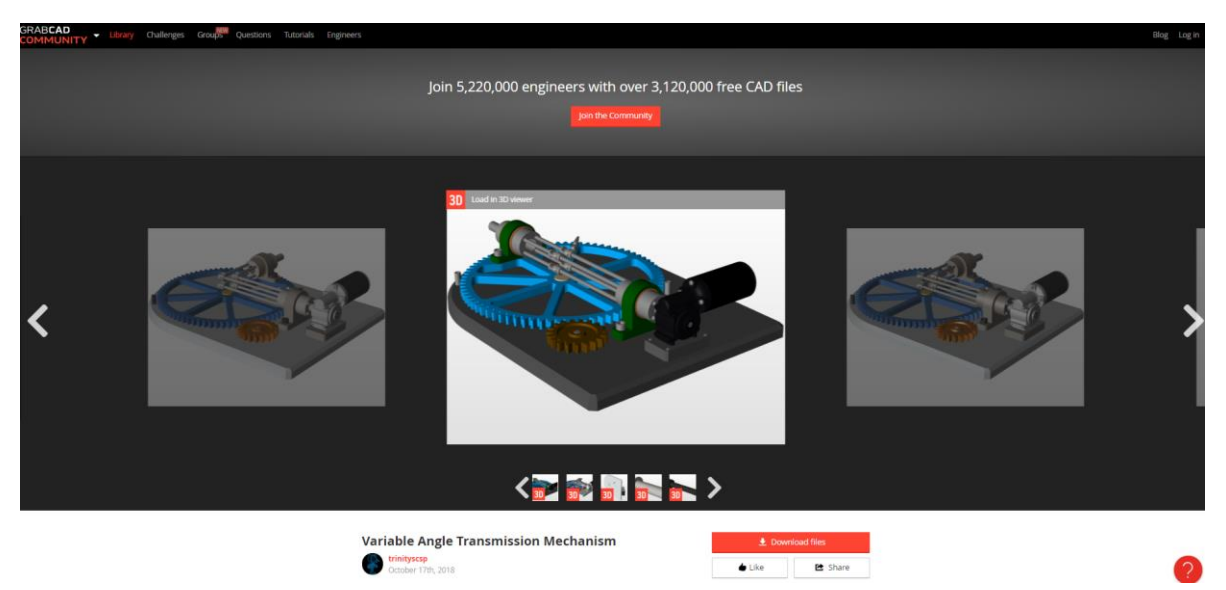

'Mainīgā leņķa pārraides mehānisma "attēli" GrabCAD

Parādītajā piemērā ir **vairākas noderīgas papildu funkcijas**. **Lai tās identificētu un izmantotu**, atlasi vienu no "attēliem" ar *3D* logo un klikšķini uz *Load in 3D viewer/Ielādēt 3D skatītājā* **(1)**.

3D modelis tiks atvērts skatītājā, kurā būs iespēja to pagriezt, tālummainīt, pārvietot utt.

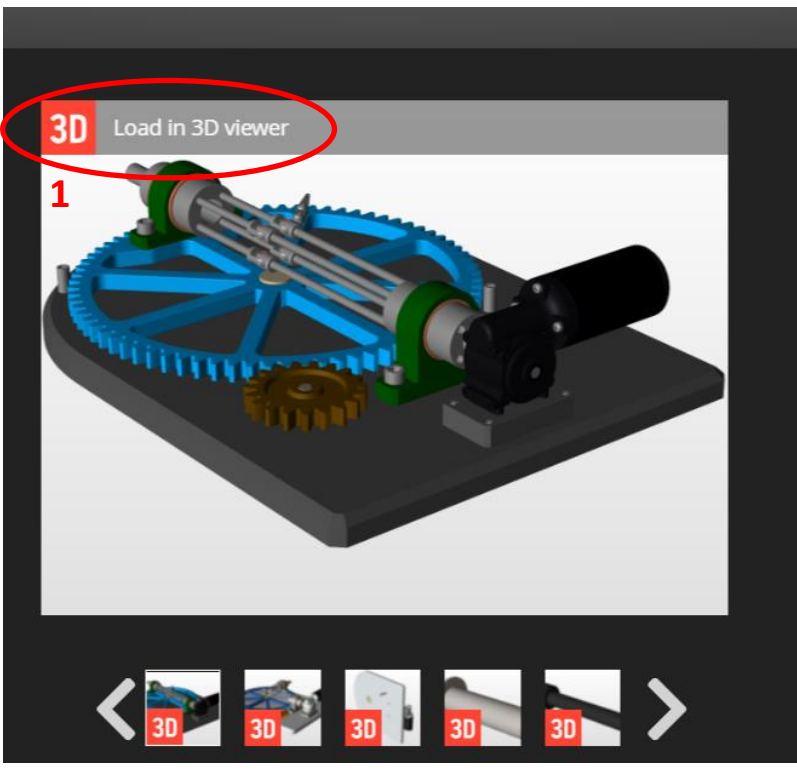

Kā apskatīt 3D modeļus

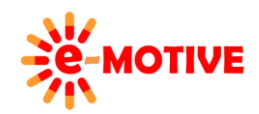

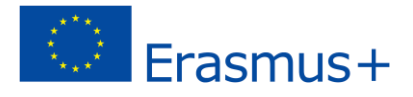

Nu apskatīsim **kādi papildus rīki vēl pieejami 3D modelim**. Tie ir: *Assembly tree/Montāžas koks*, *Section/Sekcija*, *Explode/Izvēršana*, *Measure/Mērījums*.

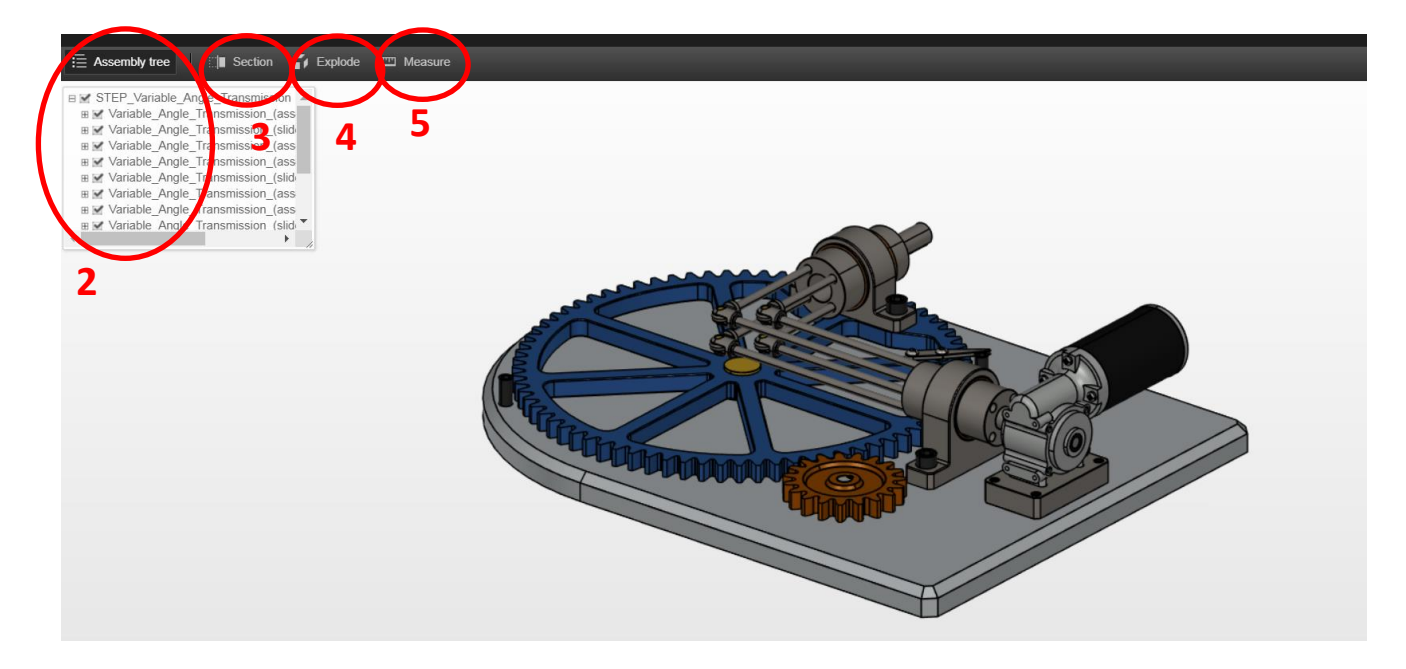

Papildu funkcijas GrabCAD

#### Iespējas:

● Ja nepieciešams, vari izvērst vai sakļaut Assembly tree/Montāžas koku, klikšķinot uz ikonas<sup>⊞</sup> vai **Eblakus šai** iespējai. Šādi var **redzēt konkrētā objekta struktūru**. Vari arī **ieslēgt un izslēgt atsevišķu šī modeļa daļu redzamību (2)** — atzīmē⊠ vai noņem □ atzīmi izvēles rūtiņā blakus attiecīgajai/- ām daļai/- ām, lai to paslēptu vai parādītu. Šādi var izcelt daļas, par kurām konkrētajā brīdī vēlies runāt. Turklāt, k**likšķinot uz vienību "kokā", saistītā daļa 3D modelī tiks iezīmēta**, un otrādi - **klikšķinot uz jebkuras modeļa daļas, "kokā" tiks iezīmētas saistītās vienības**. Visas šīs opcijas var būt noderīgas un var tikt izmantotas saistībā ar mācāmo informāciju.

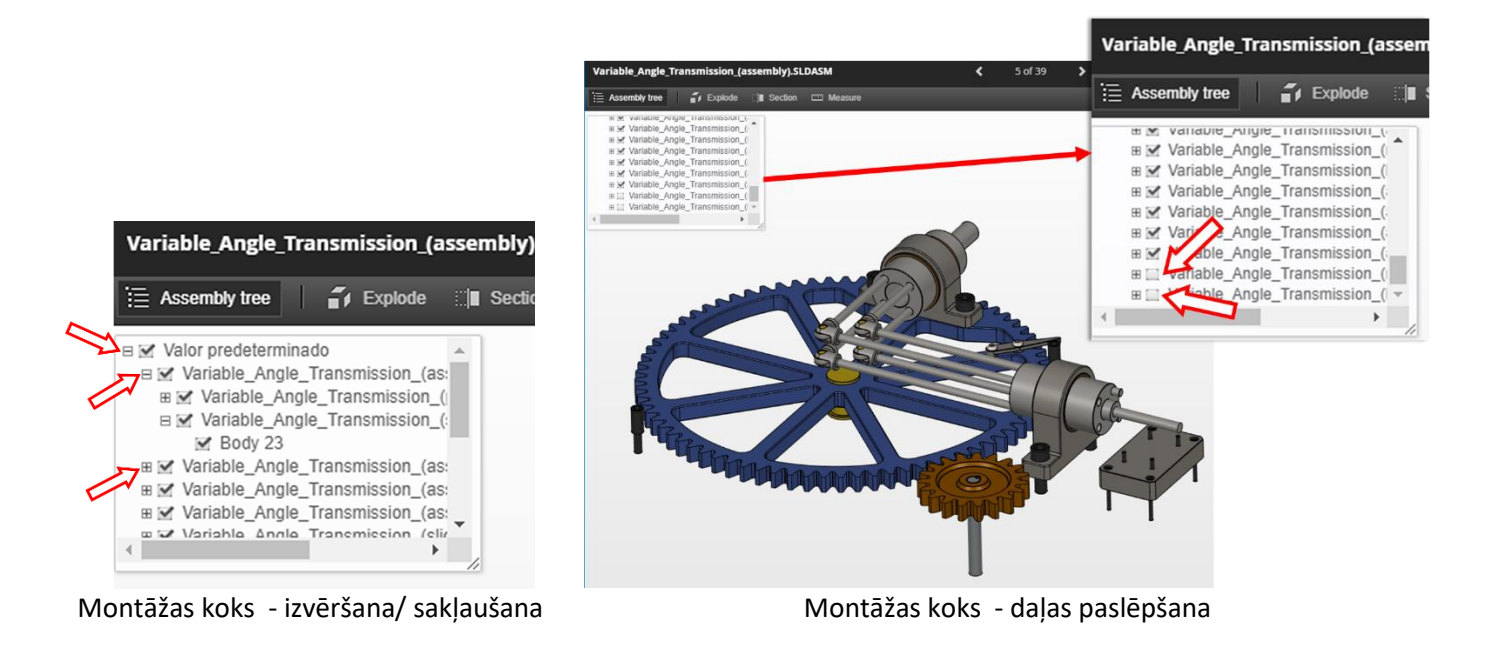

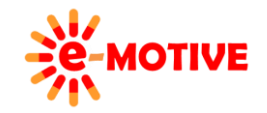

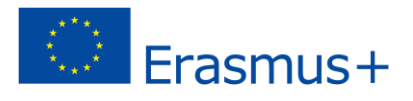

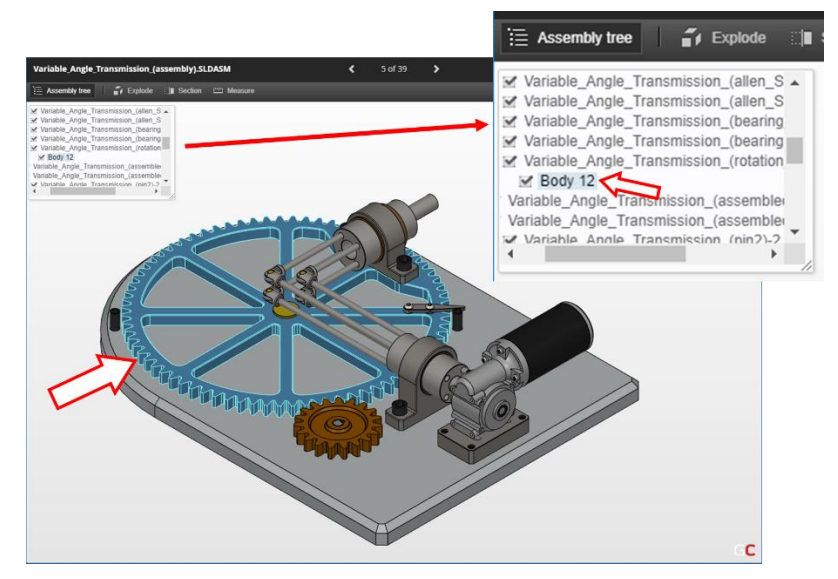

Montāžas koks – savstarpējā saistība starp koka elementiem un 3D modeļa daļām

 Klikšķinot uz *Section*/Griezums **(3)** tiks parādīts **šķērsgriezuma skats** ar **izmantoto griezuma plakni**. Tiks parādīta arī *CUTTING PLANE*/*GRIEZUMA PLAKNE* izvēlne, kurā **var izlemt**, **kādai griezuma plaknei ir jābūt un kurai griezuma objekta pusei jāpaliek redzamai**.

**PIEZĪME: daļas var paslēpt un parādīt, izmantojot** *Assembly tree***.**

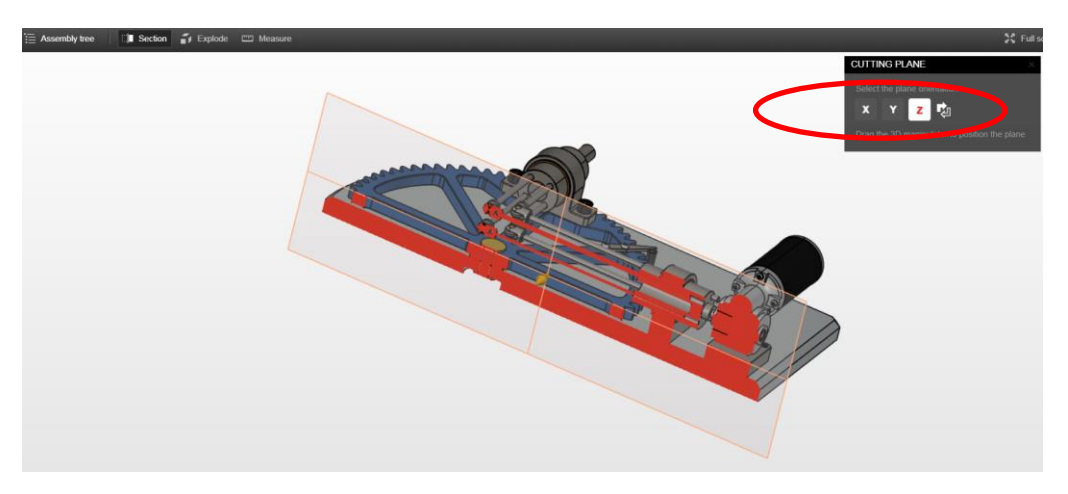

Griezuma funkcija – Z plaknes izmantošana

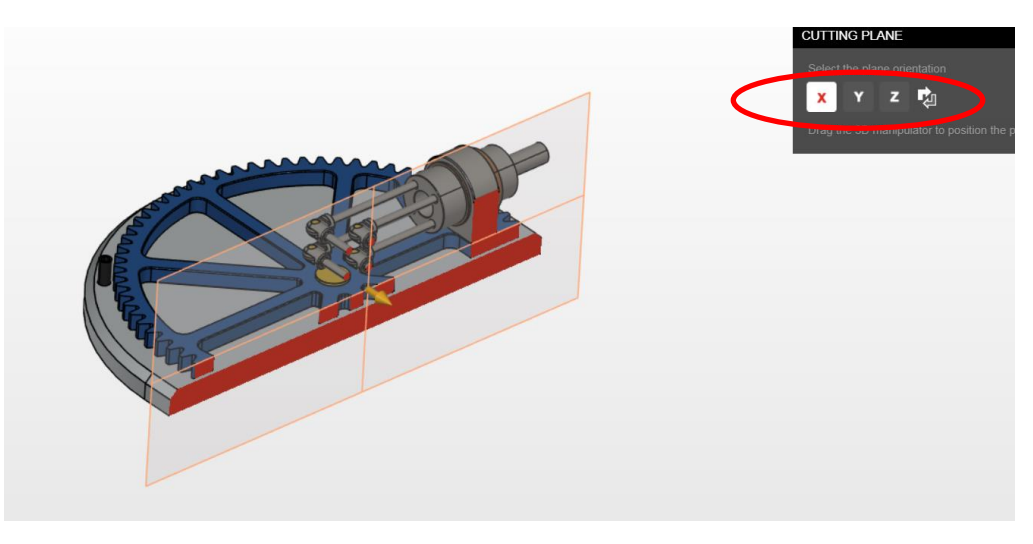

Sekcijas funkcija – X projekcijas izmantošana

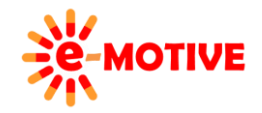

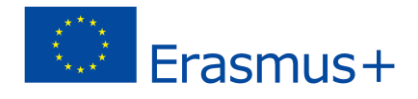

Var mainīt arī **griešanas plaknes noklusējuma atrašanās vietu** – to pavelkot. **Klikšķini uz bultas**, kas **pievienota plaknei**, un, turot peles pogu nospiestu, **pārvieto peli.**

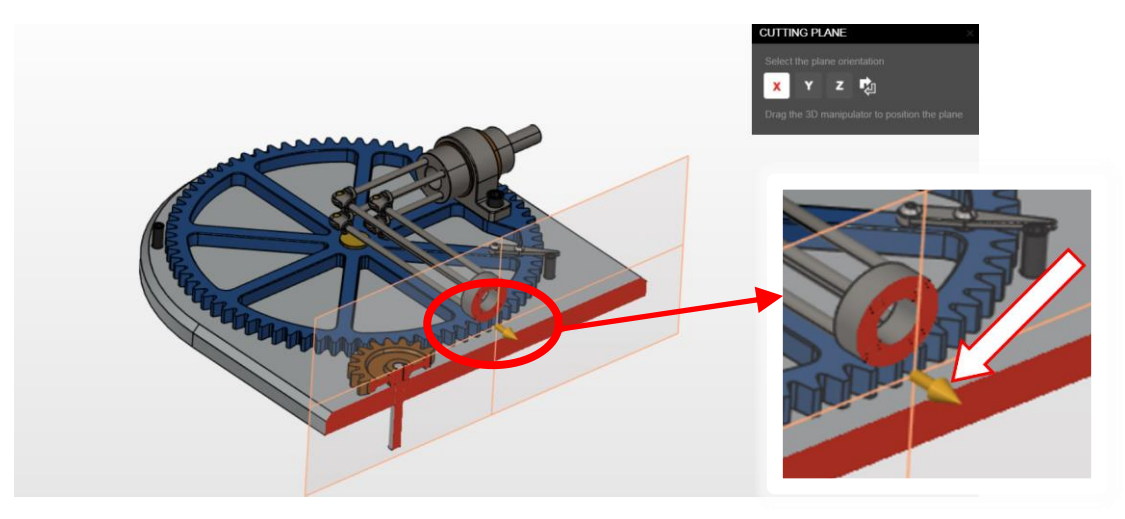

Sekcijas funkcija – griešanas plaknes atrašanās vietas manuāla maiņa

• Kad lieto *Explode/Izvērst* (4) iespēju 3D modelis tiks "sadalīts" detaļās. Pirms tam iespējams noteikt izvērsto detaļu attālumu – **kustini slīdni** *EXPLODE ASSMEBLY/IZVĒRST DETAĻAS* izvēlnē. Šīs darbības **efekts** būs **redzams uzreizi.**

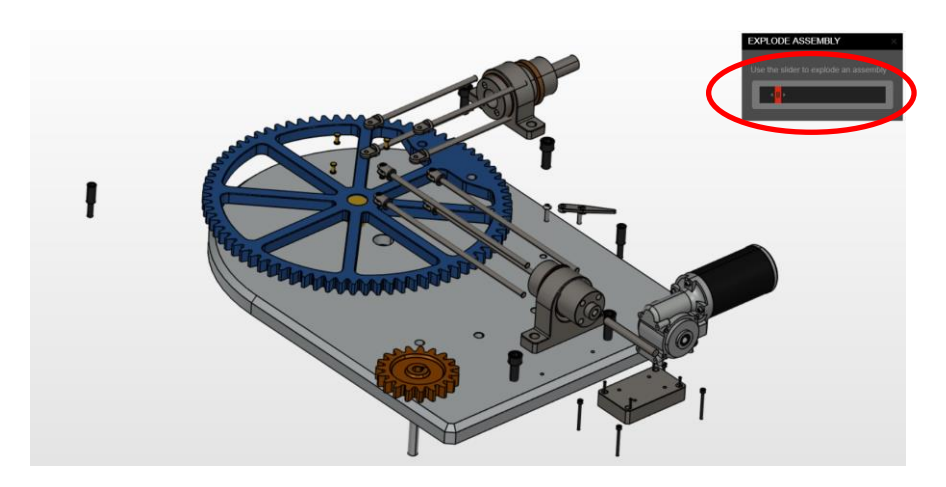

Izvēršanas funkcija – slīdņa izmantošana

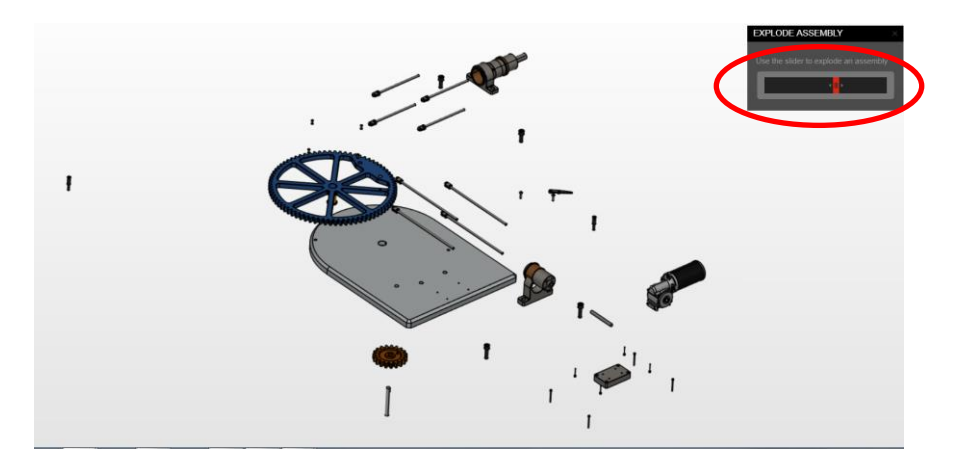

Izvēršanas funkcija – slīdņa izmantošana

**PIEZĪME: Joprojām iespējams paslēpt un parādīt elementus, izmantojot** *Assembly tree***.**

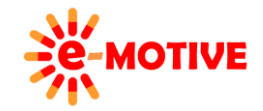

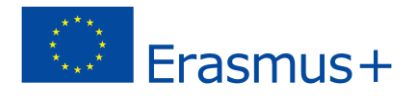

 Kad izvēlies *Measure/Izmērs* **(5)**, ir iespēja pievienot sekojošus mērījumus: *Length of edge*/*Malas garums*, *Radius or diameter of edge/Radiuss vai malas diametrs*, *Distance between faces*/*Attālums starp plaknēm*, *Distance between points*/*Attālums starp punktiem*, *Angle between faces*/*Leņķis starp plaknēm* un izlemt, kāda *Unit*/*Vienīb*a jāizmanto.

**PIEZĪME. Vispirms izlem, kāda** *Vienība* **jāizmanto, jo jau pievienotajiem modeļa pasākumiem nevar mainīt**  *Vienību***.** 

**Lai pievienotu mērvienību,** atlasi opciju un pēc tam — atkarībā no opcijas — klikšķini uz modeļa attiecīgās malas, punktiem, plaknes utt. Sākumā tas var likties sarežģīti, bet izmēģinot, process kļūst saprotamāks.

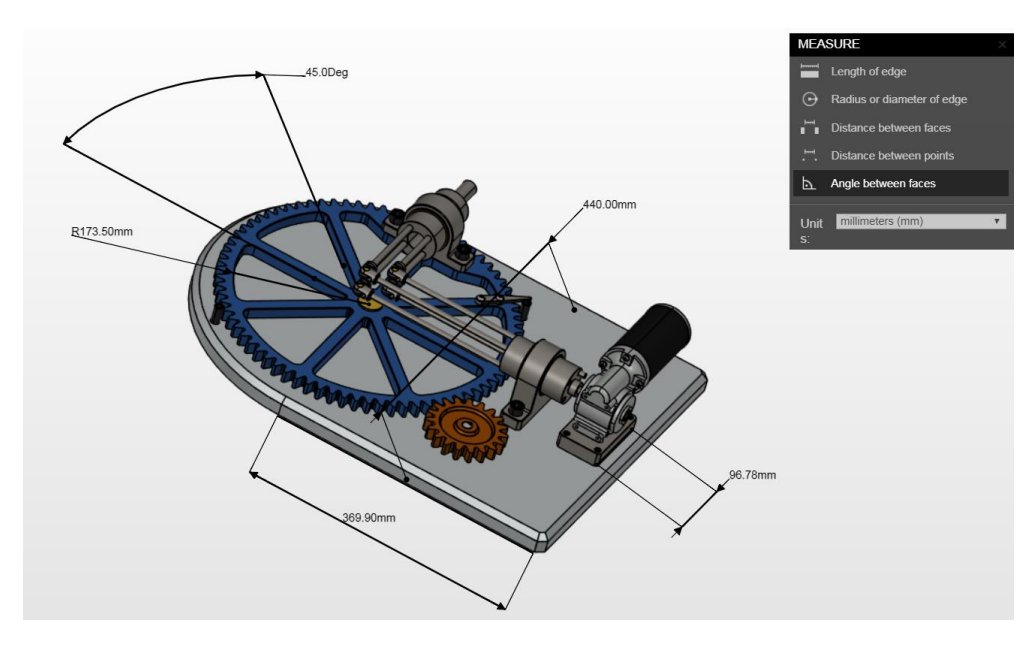

Mērīšanas funkcija

### **5. Papildinformācija:**

- *1. [https://www.thingiverse.com](https://www.thingiverse.com/)*
- 2. *https://grabcad.com*
- 3. *<https://www.youtube.com/watch?v=devo3kdSPQY>*
- 4. *<https://www.youtube.com/watch?v=auQgOtveQi0>*
- 5. *<https://sketchfab.com/heedongq>*
- 6. *<https://sketchfab.com/miguelbandera>*
- 7. *https://sketchfab.com/jeff\_severson*
- 8. *<https://sketchfab.com/irs1182>*
- 9. *https://sketchfab.com/eLearningUMCG*
- 10. *[https://sketchfab.com/paul\\_sketch/collections/how-things-works](https://sketchfab.com/paul_sketch/collections/how-things-works)*
- 11. *<https://grabcad.com/apasipep.oyong-1>*
- 12. *<https://grabcad.com/ersin-20>*
- 13. *<https://grabcad.com/aqcl-1>*
- 14. *<https://grabcad.com/gerardo.e-1>*
- 15. *https://grabcad.com/vladimir.palffy*

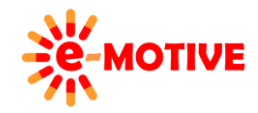

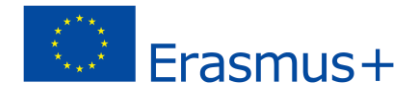